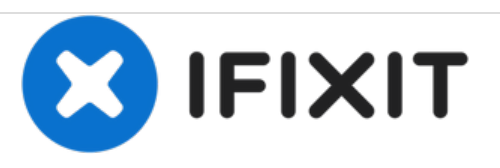

# **Reemplazo de la unidad de estado sólido HP ProOne 600 G1**

Esta computadora tiene una unidad de estado sólido de 256 GB. Ya sea que necesite reemplazo debido a una falla.

Escrito por: Janelle Layman

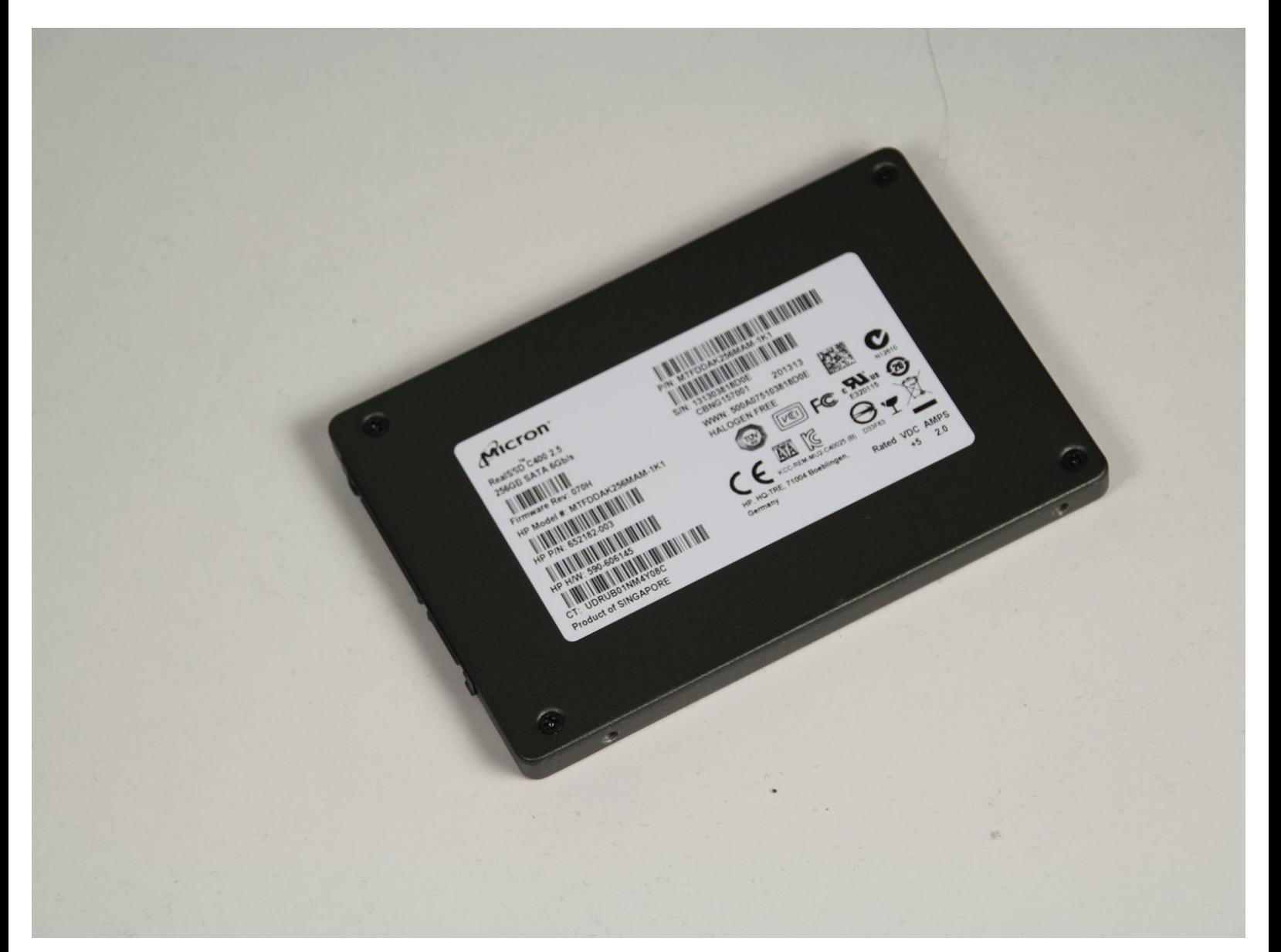

## **INTRODUCCIÓN**

Las dimensiones máximas de un nuevo disco de estado sólido son 100.5 x 69.85 x 7.0mm. Antes de realizar cualquier trabajo, recuerde apagar completamente y desconectar su computadora de cualquier fuente de alimentación.

### **HERRAMIENTAS:**

T15 Torx [Screwdriver](https://store.ifixit.fr/products/t15-torx-screwdriver) (1)

#### **Paso 1 — Unidad de estado sólido**

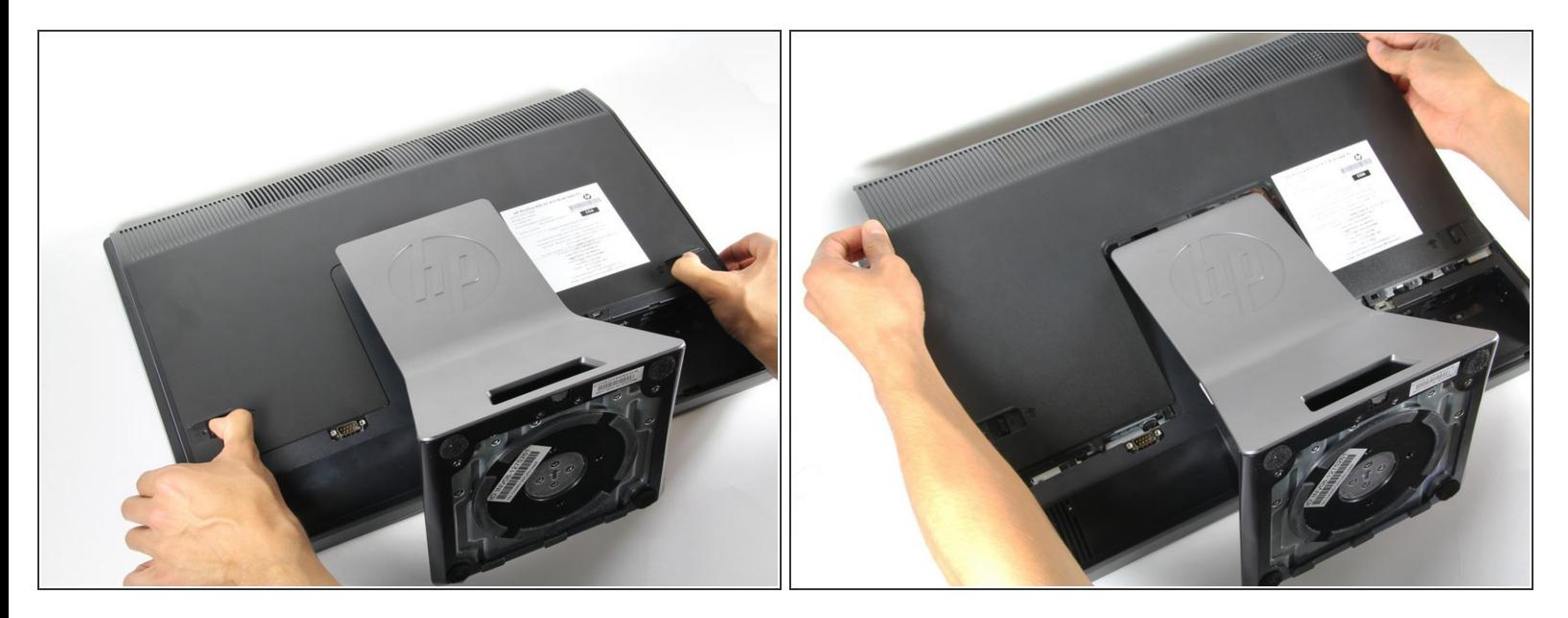

Empuje las lengüetas de desbloqueo en la parte posterior del monitor hacia dentro y hacia el otro mientras desliza la cubierta posterior hacia arriba.  $\bullet$ 

#### **Paso 2**

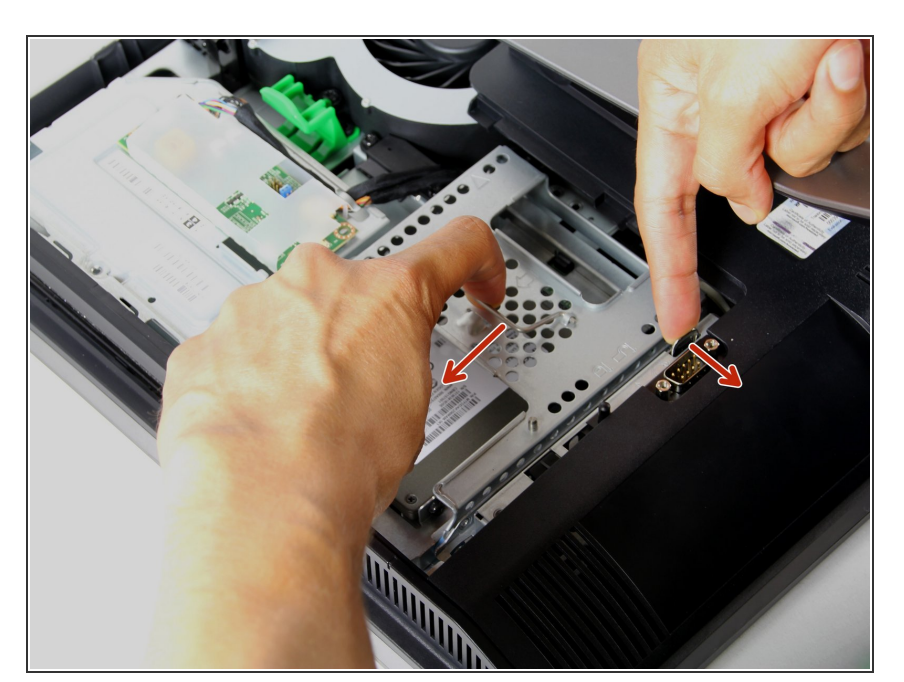

Levante la manija de la bahía del disco duro y empújela hacia la izquierda mientras retiene la lengüeta de metal en la parte inferior.  $\bullet$ 

#### **Paso 3**

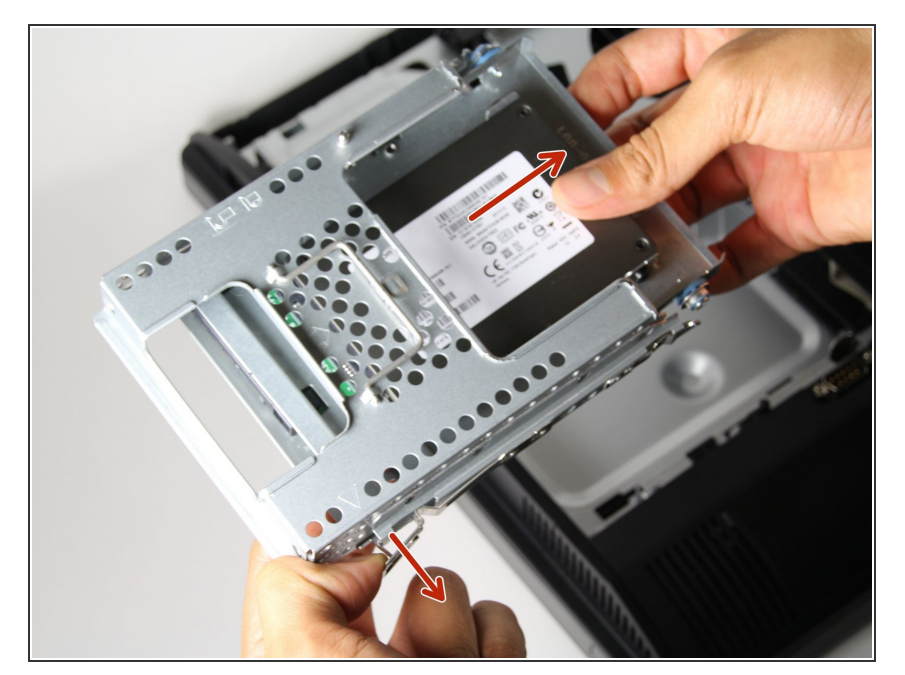

Tire del cierre lateral y deslice la bandeja de la unidad de disco duro fuera del compartimiento.  $\bullet$ 

#### **Paso 4**

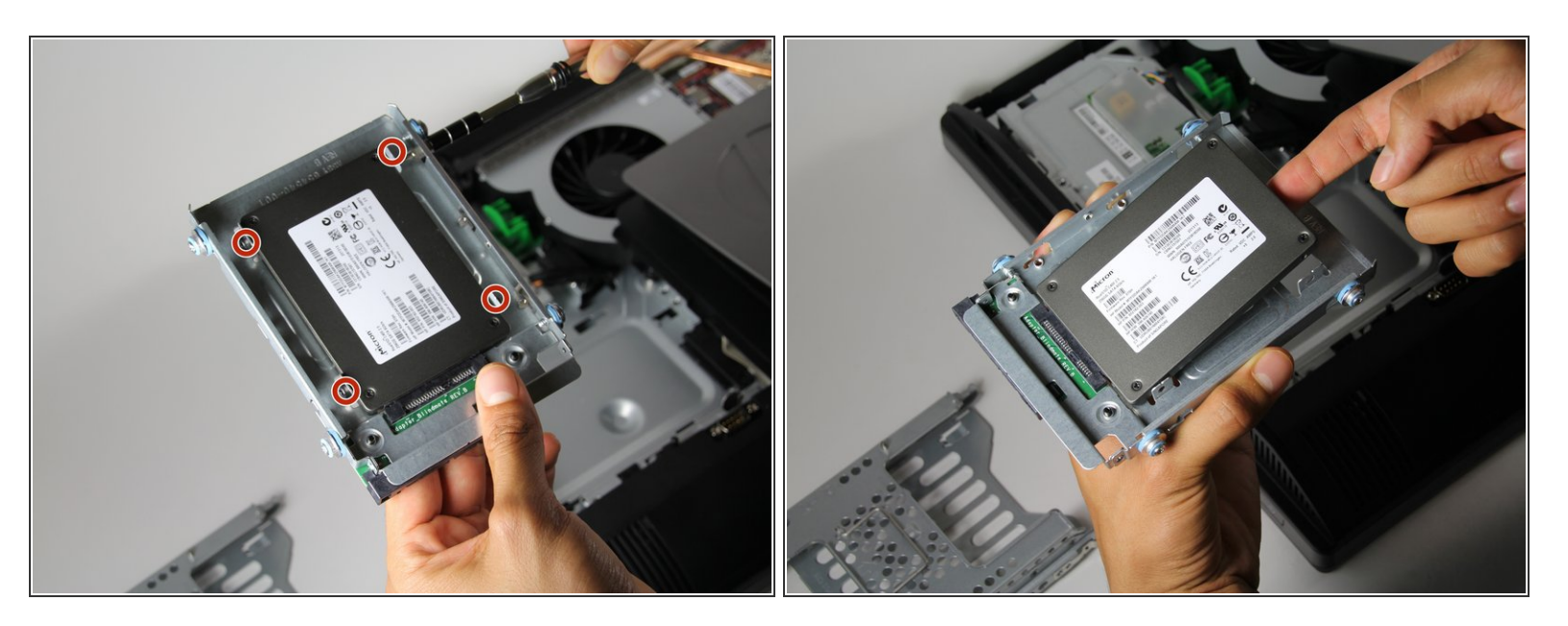

Quite los cuatro tornillos laterales de 5/16 ", con el destornillador Torx T15, y saque suavemente la unidad.  $\bullet$ 

Para volver a armar su dispositivo, siga estas instrucciones en orden inverso.